Додаток до листа ДНУ «Інститут модернізаціїзмісту освіти» від  $\frac{\text{N}_2}{\text{N}_2}$ 

## **Інструктивно-методичні рекомендації щодо проведення ІІІ етапу Всеукраїнського конкурсу «Джерело творчості» (2021/2022 навчального року)**

#### **Загальні положення**

Всеукраїнський конкурс «Джерело творчості» (далі – Конкурс) проводиться відповідно до Положення про Всеукраїнський конкурс «Джерело творчості», затвердженого наказом Міністерства освіти і науки України (далі – МОН) від 23.11.2017 № 1527, зареєстрованим у Міністерстві юстиції України 15.12.2017 за № 1517/31385 (далі – Положення), наказу МОН від 28.10.2021  $N<sub>2</sub>$  1158 «Про проведення Всеукраїнського конкурсу «Джерело творчості» у 2021/2022 навчальному році» та наказу МОН від 14.02.2023 № 162 «Про проведення ІІІ етапу Всеукраїнського конкурсу «Джерело творчості» (2021/2021 навчального року)».

У ІІІ етапі Конкурсу братимуть участь керівники гуртків, секцій, творчих об'єднань закладів позашкільної освіти системи освіти за такими напрямами (профілями/науковими відділеннями) позашкільної освіти:

еколого-натуралістичний (біологічний профіль: природознавство, біологія рослин, біологія тварин, біологія людини, загальна біологія);

дослідницько-експериментальний (наукове відділення «Філософія та суспільствознавство»);

військово-патріотичний;

туристсько-краєзнавчий (туристсько-спортивний профіль);

науково-технічний (початково-технічний профіль);

художньо-естетичний (театральний профіль).

### **Строки та порядок проведення**

ІІІ етап Всеукраїнського конкурсу проводиться в один тур (заочний) у березні-травні 2023 року з дотриманням законодавства України в частині запобігання заходів безпеки, пов'язаних із запровадженням правового режиму воєнного стану в Україні, запобігання поширенню на території України гострої респіраторної хвороби COVID-19, спричиненої коронавірусом SARS-CoV-2.

Участь у ІІІ етапі Конкурсу братимуть переможці попередніх (І та ІІ) етапів, проведених у 2021/2022 навчальному році, за поданням організаційних комітетів ІІ етапу Конкурсу у вигляді протоколу, завіреного підписами голови та секретаря.

У заочному турі ІІІ Всеукраїнського етапу Конкурсу братимуть участь по одному представнику з кожного регіону України та з кожного із визначених напрямів (профілів/наукових відділень) позашкільної освіти, які стали переможцями ІІ етапу Конкурсу.

Під час цього туру буде проведено заочне оцінювання опису власного педагогічного досвіду кожного учасника Конкурсу. Опис свого досвіду учасники подають на Конкурс у вигляді електронного портфоліо.

# *Визначення переможців Всеукраїнського конкурсу проводитиметься за результатами заочного туру.*

Для участі у ІІІ етапі Конкурсу організаційний комітет ІІ етапу Конкурсу має підготувати та **до 20 березня 2023 року** направити до організаційного комітету ІІІ етапу конкурсу протокол засідання організаційного комітету із зазначенням переможців за напрямами позашкільної освіти, за якими проводився Конкурс, та документи переможців згідно з пунктом 5 розділу ІІІ Положення:

заявку на участь у Конкурсі за формою згідно з додатком до Положення в друкованому та електронному вигляді, підписану головою організаційного комітету ІІ етапу із зазначенням № протоколу та дати, у заявці потрібно зазначити **посилання** на інтернет-ресурс, **де розміщено електронне портфоліо** учасника ІІІ етапу Конкурсу;

характеристику професійної педагогічної діяльності, завірену відповідним органом управління освітою;

опис власного педагогічного досвіду роботи у вигляді електронного портфоліо, в якому мають бути обов'язкові розділи:

анотація «Мій педагогічний досвід роботи»;

розробка організаційно-масового заходу;

розробка заняття гуртка (іншого творчого об'єднання);

відеозапис або відеозаписи занять гуртка (іншого творчого об'єднання).

Належно оформлені документи у друкованому вигляді (заявку на участь, характеристику професійної педагогічної діяльності та протокол засідання організаційного комітету ІІ етапу Конкурсу) потрібно надіслати на адресу ДНУ «Інститут модернізації змісту освіти»: 03035, Київ, вул. Митрополита Василя Липківського, 36, каб. 204;

заявку на участь в електронному вигляді (документ Microsoft Word) та електронне портфоліо – на електронну адресу відділу психологічного супроводу та соціально-педагогічної роботи: [edchild@imzo.gov.ua](mailto:edchild@imzo.gov.ua)**.**

### **Вимоги до змісту та оформлення електронного портфоліо (опису власного педагогічного досвіду роботи)**

Опис власного педагогічного досвіду роботи у вигляді електронного портфоліо складається з обов'язкових розділів.

1. Анотація «Мій педагогічний досвід роботи» має містити:

загальні відомості про учасника, фото-портрет (рекомендований формат збереження фотографій – jpeg);

тема досвіду;

обґрунтування актуальності досвіду;

інноваційні підходи до організації освітньої діяльності;

системність роботи педагога, форми і методи здійснення освітньої діяльності, її науковість, спрямованість і плановість;

практична значущість і рівні впровадження досвіду (місцевий, районний/міський, обласний, Всеукраїнський);

наявність навчально-методичних, наукових розробок за останні 5 років;

участь у фахових конкурсах, семінарах, конференціях, форумах, змаганнях, фестивалях тощо;

результати участі педагога та його вихованців у міжнародних, всеукраїнських, регіональних, місцевих проєктах, освітніх програмах, організаційно-масових заходах (що підтверджуються відповідними документами: грамотами, дипломами, сертифікатами, відгуками про роботу, скан-публікаціями у засобах масової інформації тощо) за останні 5 років.

Призначення анотації – привернути увагу фахівців, викликати інтерес до змісту досвіду. Анотація має бути компактною, інформативною і оригінальною. Основні вимоги: чіткість, логічність і зв'язність викладу.

Не рекомендовано:

вживати загальні фрази, а також зазначати несуттєві деталі й загальновідомі положення;

застосовувати таблиці, малюнки, схеми, діаграми та формули;

використовувати скорочення та умовні позначення, крім загальновживаних; якщо скорочення застосовують, то під час першого вживання потрібно надати їх розшифрування, наприклад: ОІППО (обласний інститут післядипломної педагогічної освіти), ЗПО (заклад позашкільної освіти).

Під час написання анотації треба пам'ятати, що для фахівців зазначеної галузі знань або тих, хто цікавиться цією тематикою, вона буде слугувати коротким рефератом, який дасть змогу визначити доцільність вивчення досвіду учасника Конкурсу. За анотацією буде оцінюватися глибина, актуальність та перспективність досвіду його роботи.

2. Розробка заняття гуртка (іншого творчого об'єднання) подається з дидактичним забезпеченням і зазначенням навчальної програми, за якою організована освітня діяльність, та рівня її затвердження (якщо навчальна програма має місцевий чи регіональний рівень затвердження, потрібно додати до розробки текстовий варіант цієї програми, у разі використання навчальної програми з грифом МОН – зазначити лише її назву, авторів та рік набуття чинності).

3. Відеозапис або відеозаписи занять гуртка (іншого творчого об'єднання) за навчальною програмою загальною тривалістю до 30 хвилин мають доповнювати і всебічно презентувати роботу педагога та не дублювати розробку заняття.

Електронне портфоліо потрібно розмістити на інтернет-ресурсі. Рекомендуємо застосовувати сервіси Google, а саме Google диск.

## **Рекомендації щодо розміщення електронного портфоліо на інтернет-ресурсі**

Для роботи рекомендовано застосовувати **браузер Google Chrome.**

Перш за все, потрібно створити портфоліо онлайн на Диску Google – аккаунт (реєстрація) в сервісах Google, який є однаковим і для поштової скриньки gmail, і для соціальної мережі Google+, і для Youtube **https://www.google.com.ua**

Аккаунт є. Зайдіть у Диск.

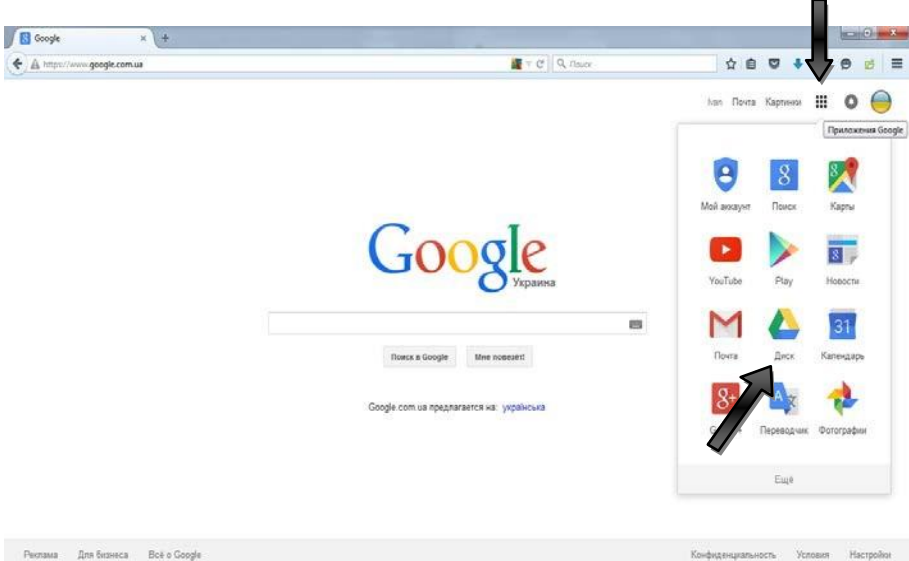

У Диску створіть папку «Портфоліо».

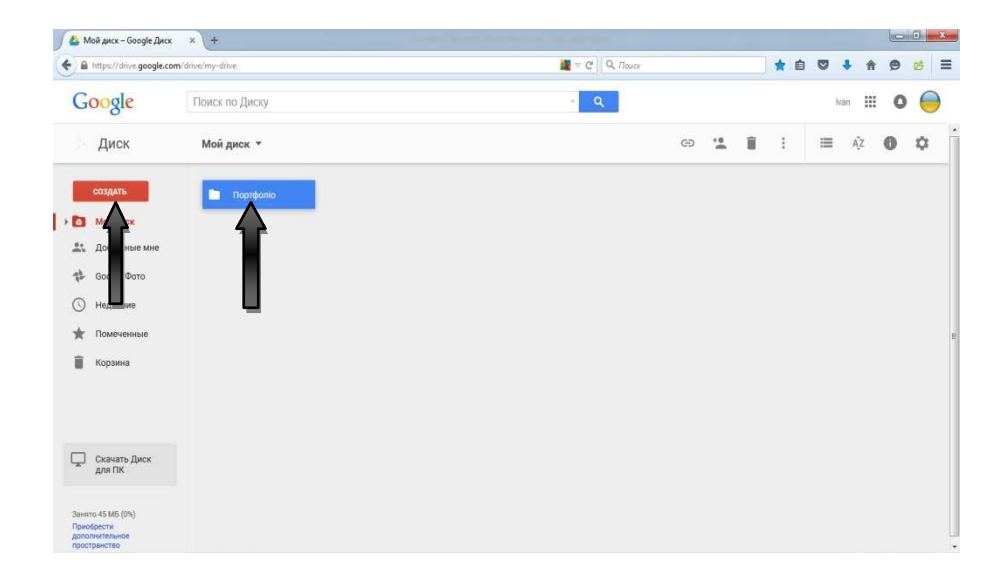

У папці «Портфоліо» створіть своє портфоліо за допомогою сервісів Google, а саме: Google документи, Google таблиці, Google презентації, та інших запропонованих варіантів.

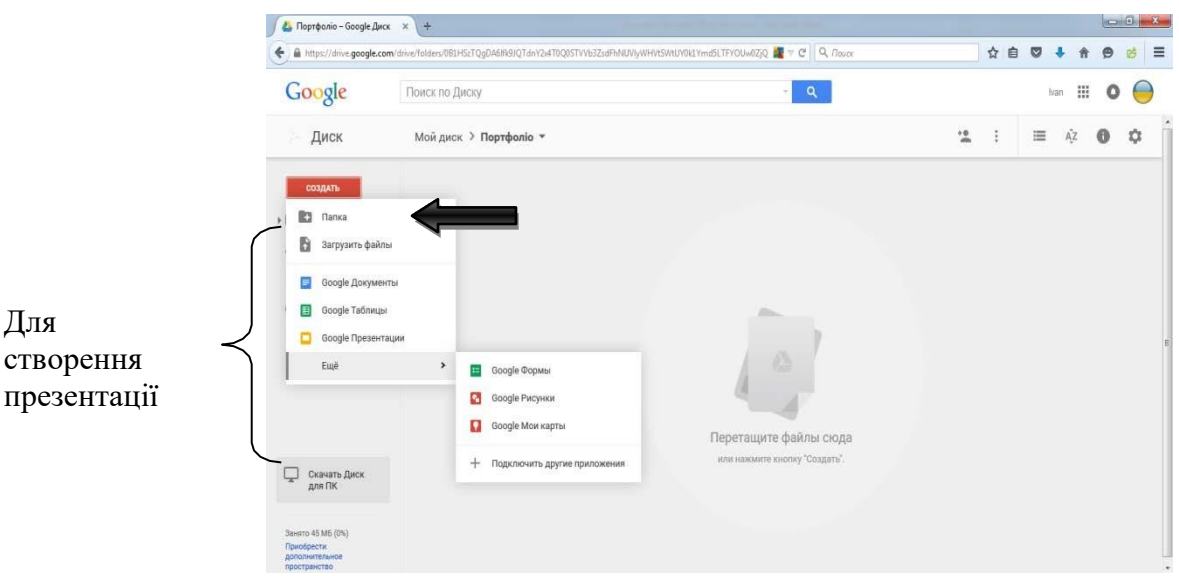

За допомогою функції «Завантажити файли» додайте свої фото- та відеоматеріали.

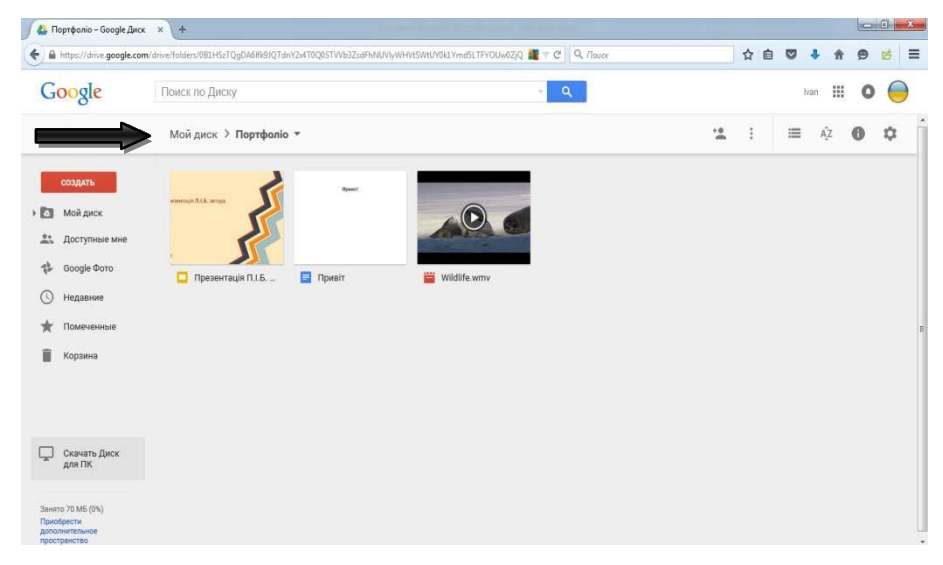

Після розміщення всіх матеріалів поверніться до початку.

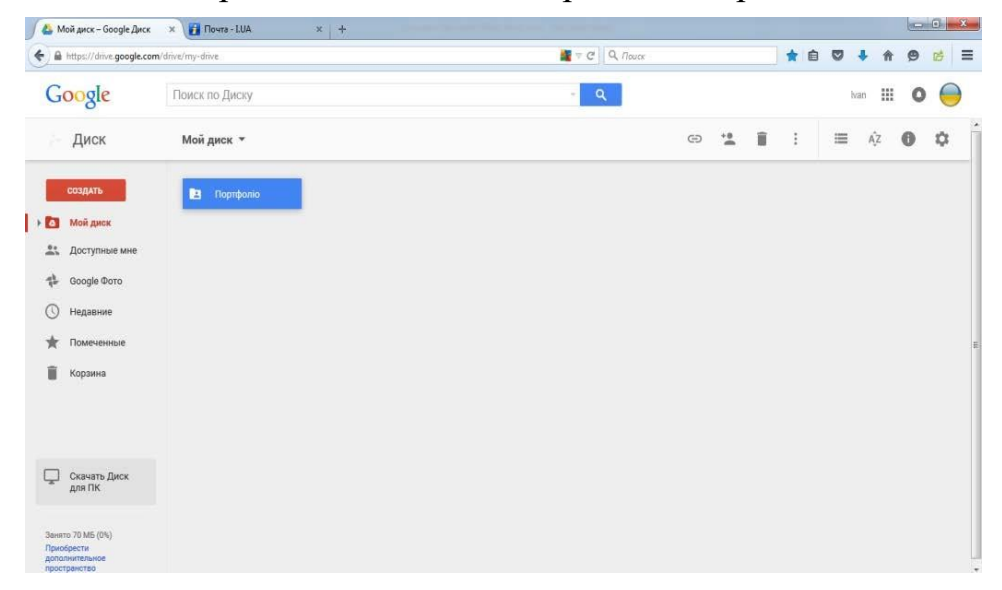

6

На папці «Портфоліо» натисніть лівою клавішею миші та оберіть пункт «Спільний доступ».

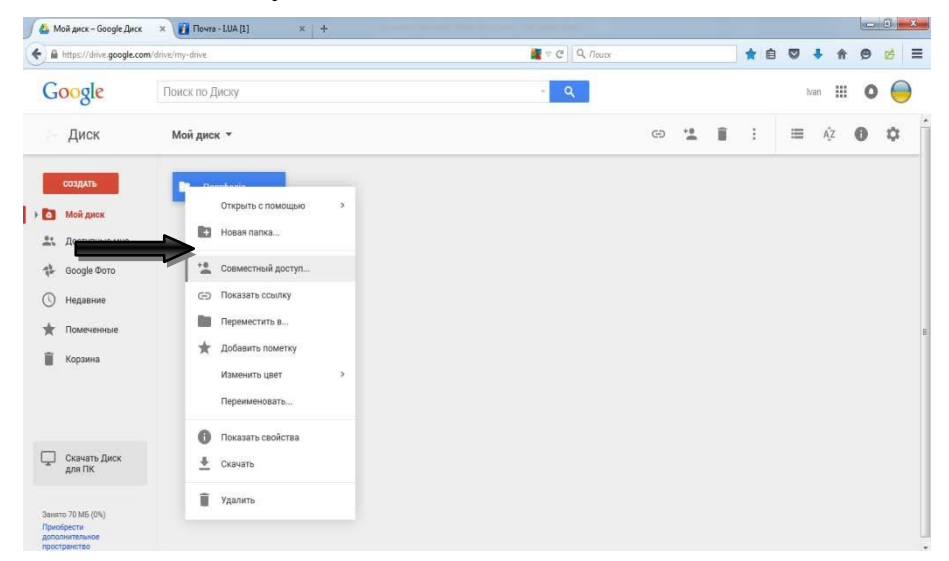

У вікні, що з'явилося, оберіть функцію «Увімкнути доступ за посиланням».

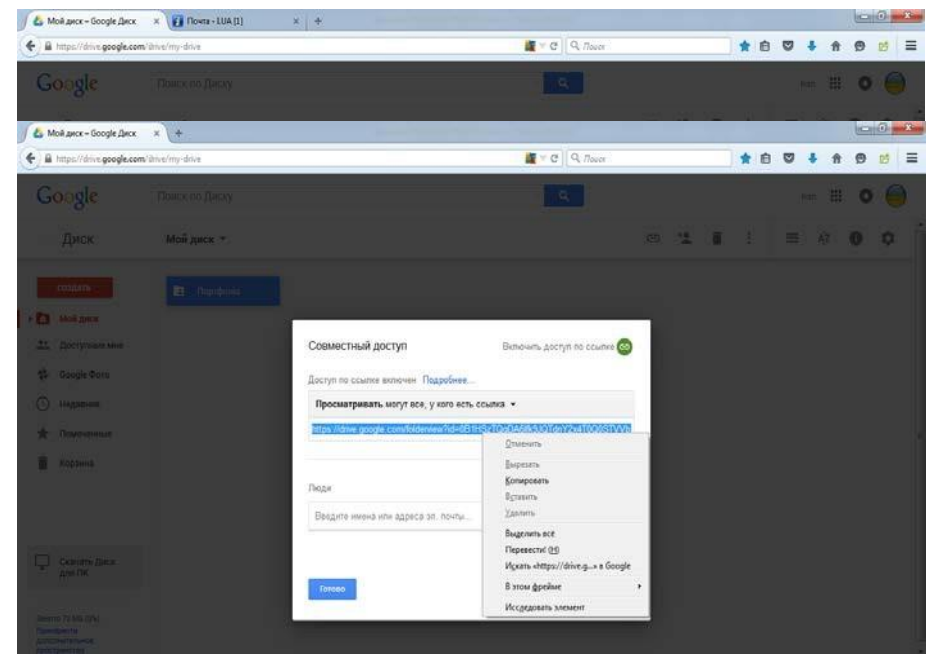

У вікні наведіть курсором на посилання, лівою клавішею миші оберіть функцію «Копіювати».

Натисніть «Готово». Скопійоване посилання відішліть електронною поштою на адресу: [edchild@imzo.gov.ua.](mailto:edchild@imzo.gov.ua)